# **TYPO3 Core - Bug #87520**

# **EXT:FORM - BE Lang DE/EN - Label-Error**

2019-01-22 15:58 - Sebastian Schmal

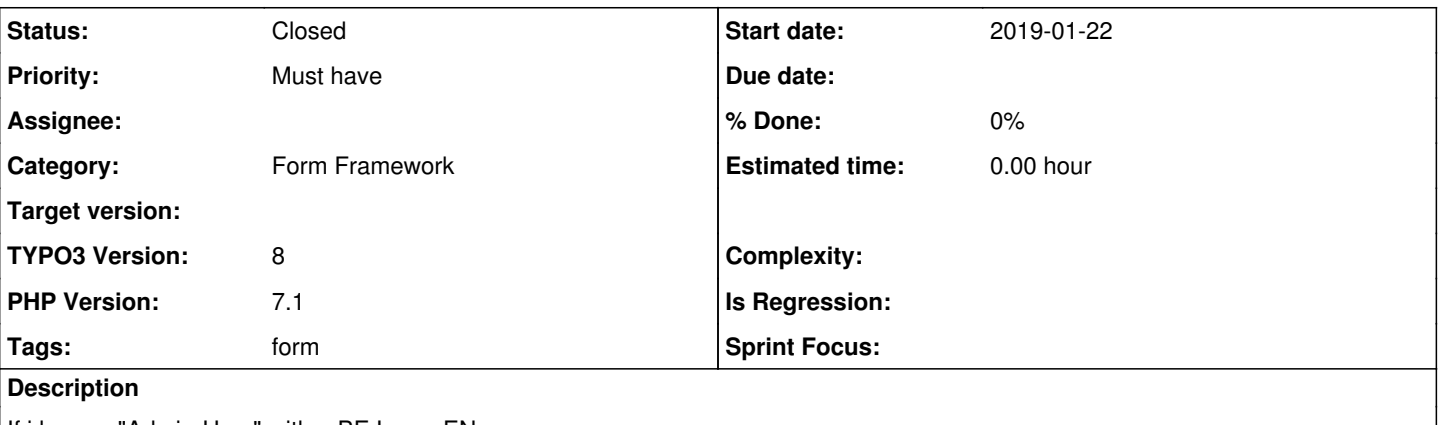

If i have a "Admin-User" with a BE Lang: EN Add a "Content element" in a form. Save the form with the new element works it fine.

If i change the BE Lang in DE Go to the Form, click on "save" and now the Error Output:

Oops, an error occurred! Exception while property mapping at property path "": The value "Content element" of property "label" (form element "contentelement-1") is not equal to the default value "Inhaltselement" #1528588035 More information regarding this error might be available online.

# **Associated revisions**

# **Revision c274a4b4 - 2019-10-26 11:09 - Ralf Zimmermann**

[BUGFIX] Proper form definition validation if backend language changes

If a form element property is not defined through a form editor inspector, the "predefinedDefaults" value from the form editor setup will be used for some data integrity checks (such properties are immutable).

Now, such checks against the "predefinedDefaults" values are **only** used in scenarios where form elements are newely created. All the following integrety checks on this value will be based on hmac validation.

In addition, this patchset fixes a faulty validation in the following (edgy) scenario:

- backend language is EN
- open the form edtior and add a ContentElement form element
- switch to another browser tab and change the backend language to DE
- clear the cache
- go back to the form editor and click the save button

This is done by getting all translations (for all backend languages) for the untranslated! "predefinedDefaults" value and compare the (already translated) value (from the form definition) against the possible translations from "predefinedDefaults".

There is an extended scenario which is out of scope for fixing:

• the same scenario as above + delete the previous chosen backend language within the maintenance tool

Resolves: #87520 Releases: master, 9.5 Change-Id: I6f486956c24121c0065b67b4f2179301e2a344c4 Reviewed-on:<https://review.typo3.org/c/Packages/TYPO3.CMS/+/60638> Tested-by: TYPO3com [<noreply@typo3.com>](mailto:noreply@typo3.com) Tested-by: Tobi Kretschmann [<tobi@tobishome.de](mailto:tobi@tobishome.de)>

Tested-by: Sascha Rademacher <[sascha.rademacher+typo3@gmail.com>](mailto:sascha.rademacher+typo3@gmail.com) Tested-by: Julian Geils <*j\_geils@web.de>* Tested-by: Susanne Moog <[look@susi.dev](mailto:look@susi.dev)> Reviewed-by: Tobi Kretschmann <[tobi@tobishome.de>](mailto:tobi@tobishome.de) Reviewed-by: Sascha Rademacher [<sascha.rademacher+typo3@gmail.com>](mailto:sascha.rademacher+typo3@gmail.com) Reviewed-by: Julian Geils <i\_geils@web.de> Reviewed-by: Susanne Moog <[look@susi.dev>](mailto:look@susi.dev)

# **Revision 81830ef4 - 2019-10-26 11:10 - Ralf Zimmermann**

[BUGFIX] Proper form definition validation if backend language changes

If a form element property is not defined through a form editor inspector, the "predefinedDefaults" value from the form editor setup will be used for some data integrity checks (such properties are immutable).

Now, such checks against the "predefinedDefaults" values are **only** used in scenarios where form elements are newely created. All the following integrety checks on this value will be based on hmac validation.

In addition, this patchset fixes a faulty validation in the following (edgy) scenario:

- backend language is EN
- open the form edtior and add a ContentElement form element
- switch to another browser tab and change the backend language to DE
- clear the cache
- go back to the form editor and click the save button

This is done by getting all translations (for all backend languages) for the untranslated! "predefinedDefaults" value and compare the (already translated) value (from the form definition) against the possible translations from "predefinedDefaults".

There is an extended scenario which is out of scope for fixing:

• the same scenario as above + delete the previous chosen backend language within the maintenance tool

Resolves: #87520 Releases: master, 9.5 Change-Id: I6f486956c24121c0065b67b4f2179301e2a344c4 Reviewed-on:<https://review.typo3.org/c/Packages/TYPO3.CMS/+/60639> Tested-by: TYPO3com [<noreply@typo3.com>](mailto:noreply@typo3.com) Tested-by: Tobi Kretschmann [<tobi@tobishome.de](mailto:tobi@tobishome.de)> Tested-by: Julian Geils [<j\\_geils@web.de](mailto:j_geils@web.de)> Tested-by: Sascha Rademacher <[sascha.rademacher+typo3@gmail.com>](mailto:sascha.rademacher+typo3@gmail.com) Tested-by: Susanne Moog <[look@susi.dev](mailto:look@susi.dev)> Reviewed-by: Tobi Kretschmann <[tobi@tobishome.de>](mailto:tobi@tobishome.de) Reviewed-by: Julian Geils <i\_geils@web.de> Reviewed-by: Sascha Rademacher [<sascha.rademacher+typo3@gmail.com>](mailto:sascha.rademacher+typo3@gmail.com) Reviewed-by: Felix P. [<f.pachowsky@neusta.de>](mailto:f.pachowsky@neusta.de) Reviewed-by: Susanne Moog <[look@susi.dev>](mailto:look@susi.dev)

#### **History**

#### **#1 - 2019-03-20 14:18 - Tobi Kretschmann**

*- PHP Version changed from 7.0 to 7.1*

I can confirm this behavior in TYPO3 8.7.24.

I have many forms. some where created with BE language in English others with German.

With my admin user and BE set to English, all I have to do to get this exception is to add a content element, no matter if there is already an existing one.

# **#2 - 2019-03-21 14:18 - Nikolaj Short**

Can confirm this issue on TYPO3 9.5.5. The backend language seems to be the cause.

#### **#3 - 2019-04-04 19:55 - Bjoern Jacob**

### **#4 - 2019-04-24 21:51 - Susanne Moog**

- *Assignee set to Ralf Zimmermann*
- *Sprint Focus deleted (Remote Sprint)*

# **#5 - 2019-04-29 14:57 - Ralf Zimmermann**

*- Status changed from New to In Progress*

# **#6 - 2019-05-01 19:45 - Gerrit Code Review**

*- Status changed from In Progress to Under Review*

Patch set 1 for branch **master** of project **Packages/TYPO3.CMS** has been pushed to the review server. It is available at <https://review.typo3.org/c/Packages/TYPO3.CMS/+/60638>

### **#7 - 2019-05-01 19:50 - Gerrit Code Review**

Patch set 1 for branch **9.5** of project **Packages/TYPO3.CMS** has been pushed to the review server. It is available at <https://review.typo3.org/c/Packages/TYPO3.CMS/+/60639>

# **#8 - 2019-05-01 20:04 - Gerrit Code Review**

Patch set 2 for branch 9.5 of project Packages/TYPO3.CMS has been pushed to the review server. It is available at <https://review.typo3.org/c/Packages/TYPO3.CMS/+/60639>

### **#9 - 2019-05-01 20:05 - Gerrit Code Review**

Patch set 2 for branch **master** of project **Packages/TYPO3.CMS** has been pushed to the review server. It is available at <https://review.typo3.org/c/Packages/TYPO3.CMS/+/60638>

# **#10 - 2019-05-01 20:11 - Gerrit Code Review**

Patch set 3 for branch **9.5** of project **Packages/TYPO3.CMS** has been pushed to the review server. It is available at <https://review.typo3.org/c/Packages/TYPO3.CMS/+/60639>

#### **#11 - 2019-05-01 20:12 - Gerrit Code Review**

Patch set 3 for branch **master** of project **Packages/TYPO3.CMS** has been pushed to the review server. It is available at <https://review.typo3.org/c/Packages/TYPO3.CMS/+/60638>

# **#12 - 2019-05-01 20:14 - Gerrit Code Review**

Patch set 4 for branch **master** of project **Packages/TYPO3.CMS** has been pushed to the review server. It is available at <https://review.typo3.org/c/Packages/TYPO3.CMS/+/60638>

# **#13 - 2019-05-01 20:15 - Gerrit Code Review**

Patch set 4 for branch 9.5 of project Packages/TYPO3.CMS has been pushed to the review server. It is available at <https://review.typo3.org/c/Packages/TYPO3.CMS/+/60639>

### **#14 - 2019-05-01 20:23 - Ralf Zimmermann**

Since there are no backend languages available for TYPO3 v10 you can test this patch with the v9 version of the patch <https://review.typo3.org/#/c/Packages/TYPO3.CMS/+/60639/>

Test scenarios:

1:

- you must have 2 backend languages e.g. "EN" and "DE"
- switch to the "User Settings" module
- change the backend language to "EN"
- create a new form
- open the form with the form editor
- create a form element "ContentElement"
- save the form
- switch to the "User Settings" module
- change the backend language to "DE"
- clear the system cache
- open the previous created form with the form editor
- save the form
- you must have 2 backend languages e.g. "EN" and "DE"
- switch to the "User Settings" module (browser tab 1)
- change the backend language to "EN" (browser tab 1)
- create a new form (browser tab 2)
- open the form with the form editor (browser tab 2)
- create a form element "ContentElement" (browser tab 2)
- change the backend language to "DE" (browser tab 1)
- clear the system cache (browser tab 1)
- save the form (browser tab 2)

# **#15 - 2019-09-19 08:23 - Clemens Riccabona**

Can confirm for TYPO3 v8.7.27.

Is there any chance to see a bugfix for v8 LTS?

#### **#16 - 2019-10-26 11:30 - Anonymous**

*- Status changed from Under Review to Resolved*

*- % Done changed from 0 to 100*

Applied in changeset [c274a4b4bc2d54afa31fa4f6df9d87358b63fe13.](https://forge.typo3.org/projects/typo3cms-core/repository/1749/revisions/c274a4b4bc2d54afa31fa4f6df9d87358b63fe13)

#### **#17 - 2019-12-23 22:48 - Benni Mack**

*- Status changed from Resolved to Closed*

#### **#18 - 2020-07-03 12:33 - Julian Wittorf**

Clemens Riccabona wrote:

Can confirm for TYPO3 v8.7.27.

Is there any chance to see a bugfix for v8 LTS?

#### $+ 1$

can confirm for TYPO3 v.8.7.32. Seems only to be fixed in 9.5+

#### **#19 - 2021-01-18 10:54 - Christian Ludwig**

Bugfix is still missing in TYPO3 v.8.7.32. And it seems to be even worse because changing the user's backend language doesn't fix the problem.

Why is ist necessary to compare the label against a default value anyway? Would be nice to be able to change the label to a more describing name when having multiple content elements in one form.

#### **#20 - 2021-03-18 09:54 - Dominik Kempf**

- *Assignee changed from Ralf Zimmermann to Benni Mack*
- *% Done changed from 100 to 0*

This is not fixed! We´re on a 8.7.39 and this bug still bothers our client.

This is a major problem, cause they work a lot with forms and are paying for the E-LTS. So please, change the status of that ticket, it's not closed even if theres a patch for T3 9.

That´s some sort of missuse of a ticket system, if a Ticket for T3 8 is closed due to a patch for T3 9.

[Benni Mack](https://forge.typo3.org/users/320) - i assigned that Ticket to you, cause you changed the status. So please, reopen that one, so it can get fixed for T3 8.

Cheers

### **#21 - 2021-03-18 15:27 - Oliver Hader**

Dominik Kempf wrote in **[#note-20](#page--1-0)**:

This is not fixed! We´re on a 8.7.39 and this bug still bothers our client.

This is a major problem, cause they work a lot with forms and are paying for the E-LTS. So please, change the status of that ticket, it´s not closed - even if theres a patch for T3 9.

That´s some sort of missuse of a ticket system, if a Ticket for T3 8 is closed due to a patch for T3 9.

[Benni Mack](https://forge.typo3.org/users/320) - i assigned that Ticket to you, cause you changed the status. So please, reopen that one, so it can get fixed for T3 8.

Cheers

# Cheers Dominik,

please use<https://elts.typo3.com/>and corresponding Jira service-desks to hand in your report/request - as an alternative you can also write a mail to [info@typo3.com](mailto:info@typo3.com).

This very issue tracker (Redmine) is used for "regular" (public, community) TYPO3 versions only. That's why I'm reverting your recent changes to this ticket.

All the best! Oliver

# **#22 - 2021-03-18 15:28 - Oliver Hader**

*- Assignee deleted (Benni Mack)*